#### **REGISTER YOUR ORGANIZATION**

1. Have

As the

organi

regist  $\cdot$  The

 $\cdot$  The

If you

driver's

them

2. Do yo

You wi

to hav

If your **Numbe** 

If you

 $\overline{G}$  c

paperwork@hrsa.gov.

3. Are th

will

Privacy Policy | OMB Number: 0915-0126 Expiration Date: mm/dd/yyyy **Registration Chacklist**  $\mathbf{x}$ **Public Burden Statement** ization? requires someone from your ization is legitimate and eligible to OMB Number: 0915-0126 Expiration Date: XX/XX/20XX Public Burden Statement: The NPDB is a web-based repository of reports containing information on medical malpractice payments and certain adverse ecutive role. The certifying official actions related to health care practitioners, providers, and suppliers. Established by Congress in 1986, it is a workforce tool that prevents practitioners from moving overnment-issued ID, such as their state-to-state without disclosure or discovery of previous damaging performance. front of a notary public and show The statutes and regulations that govern and maintain NPDB operations include: tches the name on their ID. Title IV of Public Law 99-660, Health Care Quality Improvement Act (HCQIA) of 1986, Section 1921 of the Social Security Act, Section 1128E of the Social Security Act, and Section 6403 of the Patient Protection and Affordable Care Act S. If your organization is not required of 2010. The NPDB regulations implementing these laws are codified at 45 CFR Identification Number (ITIN) instead. Part 60. An agency may not conduct or sponsor, and a person is not required to respond to, a collection of information unless it displays a currently valid OMB control number. The OMB control number for this information collection is ould also add their CMS Certification 0915-0126 and it is valid until XX/XX/202X. This information collection is required to obtain or retain a benefit (45 CFR Part 60). 45 CFR Section 60.20 provides information on the confidentiality of the NPDB. Information reported to the NPDB is considered confidential and shall not be disclosed outside of HHS, except as specified in Sections 60.17, 60.18, and 60.21. Public reporting burden for this Exit collection of information is estimated to average 1 hour per response, including the time for reviewing instructions, searching existing data sources, and completing and reviewing the collection of information. Send comments regarding this burden estimate or any other aspect of this collection of information, including suggestions for reducing this burden, to HRSA Reports Clearance

Officer, 5600 Fishers Lane, Room 14N136B, Rockville, Maryland, 20857 or

Close

**NATIONAL PRACTITIONER DATA BANK** 

## **REGISTER YOUR ORGANIZATION**

NATIONAL PRACTITIONER DATA BANK PDB

**Privacy Policy** OMB Number: 0915-0126 Expiration Date: mm/dd/vvvv

What do you need to do?

- O Become a Data Bank administrator to replace the previous one
- Register my organization  $\odot$ 
	- Register for a new NPDB account for my organization
	- $\circ$  Renew or update my organization's NPDB registration
	- $\circ$  Request another DBID for my organization
- Get help for an NPDB account  $\circ$
- Get an NPDB Self-Query report  $\circ$
- $\circ$  Something else

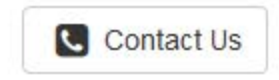

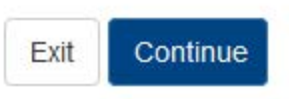

**Privacy Policy** OMB Number: 0915-0126 Expiration Date: mm/dd/yyyy

**Registration Checklist** 

1. Have you identified the person who will serve as the certifying official for your organization?

As the person registering for your organization, you will serve as the administrator. The NPDB also requires someone from your organization to serve as the certifying official, the individual responsible for verifying that your organization is legitimate and eligible to register with the NPDB.

- · The administrator and certifying official can be the same person.
- . The certifying official can be someone other than the administrator who is in a management or executive role. The certifying official will not have access to the NPDB until the administrator creates a user account for them.

If you will not be the certifying official, you will need to know how that person's name is listed on their government-issued ID, such as their driver's license. This is important because you and the certifying official must complete a paper form in front of a notary public and show them the ID The paper form will show the name you enter online, and the notary must verify that it matches the name on their ID.

#### 2. Do you know the tax identification number for your organization?

You will need to know the Employer Identification Number (EIN) assigned to your organization by the IRS. If your organization is not required to have an EIN (e.g., a sole proprietorship), enter your Social Security Number (SSN) or Individual Tax Identification Number (ITIN) instead.

#### 3. Are there other identification numbers assigned to your organization?

If your organization has a National Provider Identification (NPI), you will need to provide it. Hospitals should also add their CMS Certification Number (CCN), the provider number assigned for Medicare.

If you do not have this information, please Exit and return to registration later.

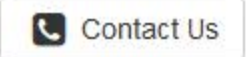

OMB Number: 0915-0126 Expiration Date: mm/dd/vvvv **Privacy Policy** 

#### **Rules of Behavior**

This warning banner provides privacy and security notices consistent with applicable federal laws, directives, and other federal guidance for accessing this Government system, which includes all devices/storage media attached to this system. This system is provided for Government-authorized use only. Unauthorized or improper use of this system is prohibited and may result in disciplinary action and/or civil and criminal penalties. Only specific entities authorized by law may request the disclosure of information from (i.e., query) or submit reports to the National Practitioner Data Bank (NPDB). This is a Privacy Act protected system, with routine use provisions contained in 45 CFR 60.18. Employees accessing the system should do so only in accordance with the Privacy Act, 5 USC 552a. Per 45 CFR 60.20(b), any person who violates the Privacy Act may be subject to a civil monetary penalty. Personal use of social media and networking sites on this system is limited as to not interfere with official work duties and is subject to monitoring. By using this system, you understand and consent to the following: At any time, and for any lawful Government purpose, the government may monitor, record, and audit your system usage and/or intercent, coarch and coize any communication or data transiting or stored on this system. Therefore, you have no reaconable evenetation of privacy. Any

#### $\Box$  I acknowledge and understand my responsibilities and agree to comply with the Rules of Behavior for the NPDB system

## **Subscriber Agreement**

By checking the acceptance checkbox below, you agree to:

- . Provide complete and accurate responses to requests for information during the National Practitioner Data Bank (NPDB) registration process;
- Keep your passwords and tokens (if applicable) secure;
- . Refrain from sharing your account information with any other individual;
- . Use your NPDB account only for authorized purposes;
- . Review the accuracy of account information;
- . Request revocation of your NPDB account if you ever suspect that the security of your account may have been compromised; and promptly advise the NPDB of any changes in your registration information and respond to notices from NPDB, Health Resources And Services Administration (HRSA) or The Department Of Health And Human Services (HHS) concerning your account.

#### □ I acknowledge and understand my responsibilities and agree to comply with the Subscriber Agreement for the NPDB system

v

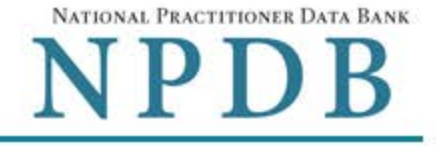

OMB Number: 0915-0126 Expiration Date: mm/dd/yyyy **Privacy Policy** 

Organization > Statutory > Organization Administrator Certifying **Review**  $\sum$  Submit  $\sum$ Registration  $\rightarrow$ , **Description** Authority Information Account Official Summary **Status** 

# Select the best option for your organization

#### Who owns your organization?

## $\bigcirc$  A private sector organization, either for-profit or nonprofit

Includes organizations receiving federal, state, or municipal funding or operating under contract

## $\circ$  Federal government agency or entity

e.g., Department of Veterans Affairs, FBI, HHS

## $\circ$  State government agency or entity

e.g., a state Medicaid agency or Department of Health

### ○ The District of Columbia or a U.S. Territory agency or entity

e.g., Department of Health for D.C. or American Samoa

#### $\circ$  Local government agency or entity

e.g., Department of Health for a county, city or township

#### ○ An Indian Tribe or Nation

An organization under the direct ownership of an Indian tribe, band, nation or other group or community recognized by the Bureau of Indian Affairs (BIA) of the United States

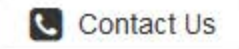

OMB Number: 0915-0126 Expiration Date: mm/dd/yyyy **Privacy Policy** 

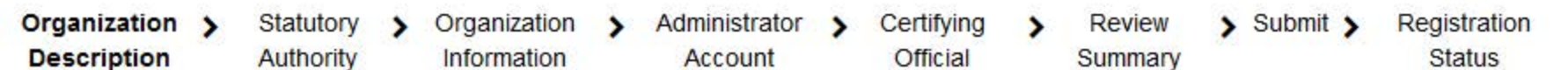

# Select the best option for your organization

#### Ownership Edit

A private sector organization, either for-profit or nonprofit

#### Which category best fits your organization?

- O Hospital Show description
- O Other Health Care Entity a health care organization that is not a hospital\* Show description
- O Medical Malpractice Payer Show description
- O An agent registering to query and/or report on behalf of another organization Show description
- O Professional Society\* Show description
- O Private Entity Under Contract to Administer a Federal Health Care Program Show description
- O Health Plan (if no other option applies) Show description
- O Peer Review Organization Show description
- O Quality Improvement Organization Under Contract With the Centers for Medicare & Medicaid Services (CMS) Show description
- O Private Accreditation Organization Show description
- O None Of These

\* Must provide health care services directly or indirectly and follow a formal peer review process to further quality health care.

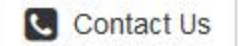

NATIONAL PRACTITIONER DATA BANK NPDB

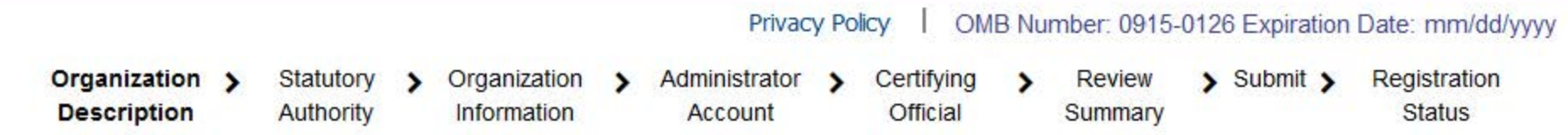

## Select the best option for your organization

Ownership Edit

A private sector organization, either for-profit or nonprofit

#### Best category for your organization Edit Hospital

Is your organization also a health plan?

- O Yes Show description
- $\bigcirc$  No

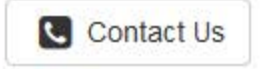

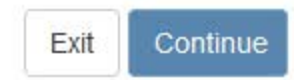

## **REGISTER YOUR ORGANIZATION**

NATIONAL PRACTITIONER DATA BANK NPDB

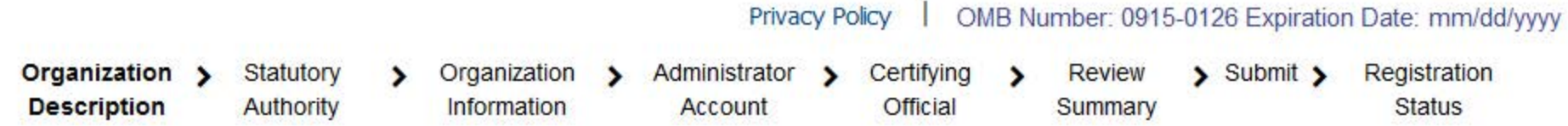

# Select the best option for your organization

#### Ownership Edit

Contact Us

A private sector organization, either for-profit or nonprofit

#### Best category for your organization Edit Hospital

#### **Additional category** Edit **Health Plan**

#### Select your organization's primary health care-related function or service

CHOOSE ONE FROM THE LIST

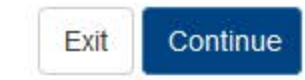

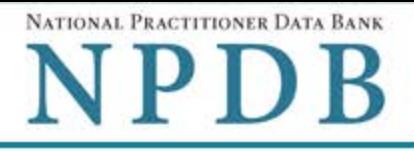

#### **Privacy Policy** OMB Number: 0915-0126 Expiration Date: mm/dd/yyyy

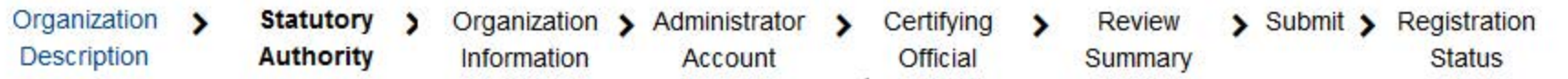

## **Statutory Authority and Requirements**

#### You are registering your organization to query and/or report to the NPDB as an "eligible entity."

The statutes and regulations that govern and maintain NPDB operations include:

- Title IV of the Health Care Quality Improvement Act of 1986 (HCQIA), Public Law 99-660 (referred to as "Title IV");
- Section 5 of the Medicare and Medicaid Patient and Program Protection Act of 1987, Public Law 100-93, codified as Section 1921 of the Social Security Act (referred to as "Section 1921");
- . Section 221(a) of the Health Insurance Portability and Accountability Act of 1996, Public Law 104-191, codified as Section 1128E of the Social Security Act (referred to as "Section 1128E"); and
- Section 6403 of the Patient Protection and Affordable Care Act of 2010 (Public Law 111-148). Section 6403 of the Patient Protection and Affordable Care Act of 2010 (Public Law 111-148).

The NPDB regulations implementing these laws are codified at 45 CFR Part 60.

#### Information from the NPDB is only available to entities specified as "eligible" in the statutes and regulations.

Eligible entities are responsible for complying with all reporting and/or querying requirements that apply. Some entities may qualify as more than one type of eligible entity. Each eligible entity must certify its eligibility in order to report to the NPDB, query the NPDB, or both

#### Your descriptions of your organization: Edit

- Ownership: A private sector organization, either for-profit or nonprofit
- Type(s): Hospital, Health plan
- Primary Function(s): General/Acute Care Hospital

#### Your organization's eligibility to query and/or report, based on your descriptions

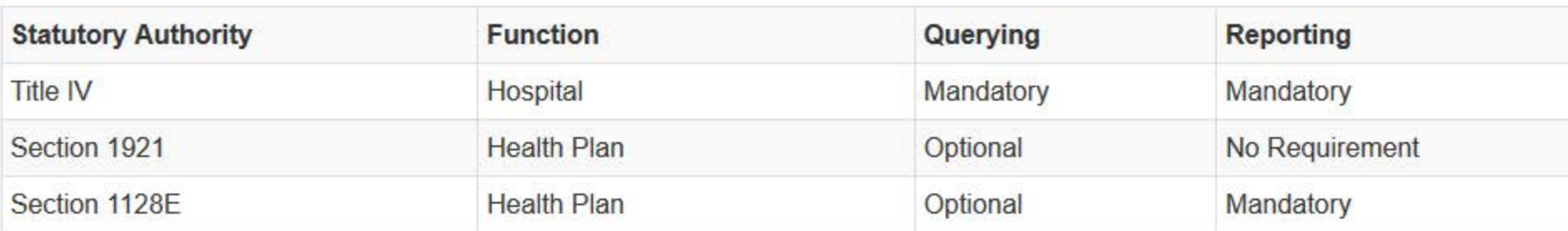

#### □ The descriptions for my organization are accurate, and I confirm our eligibility under these statutory authorities. My organization will comply with all NPDB requirements.

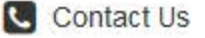

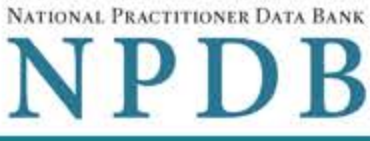

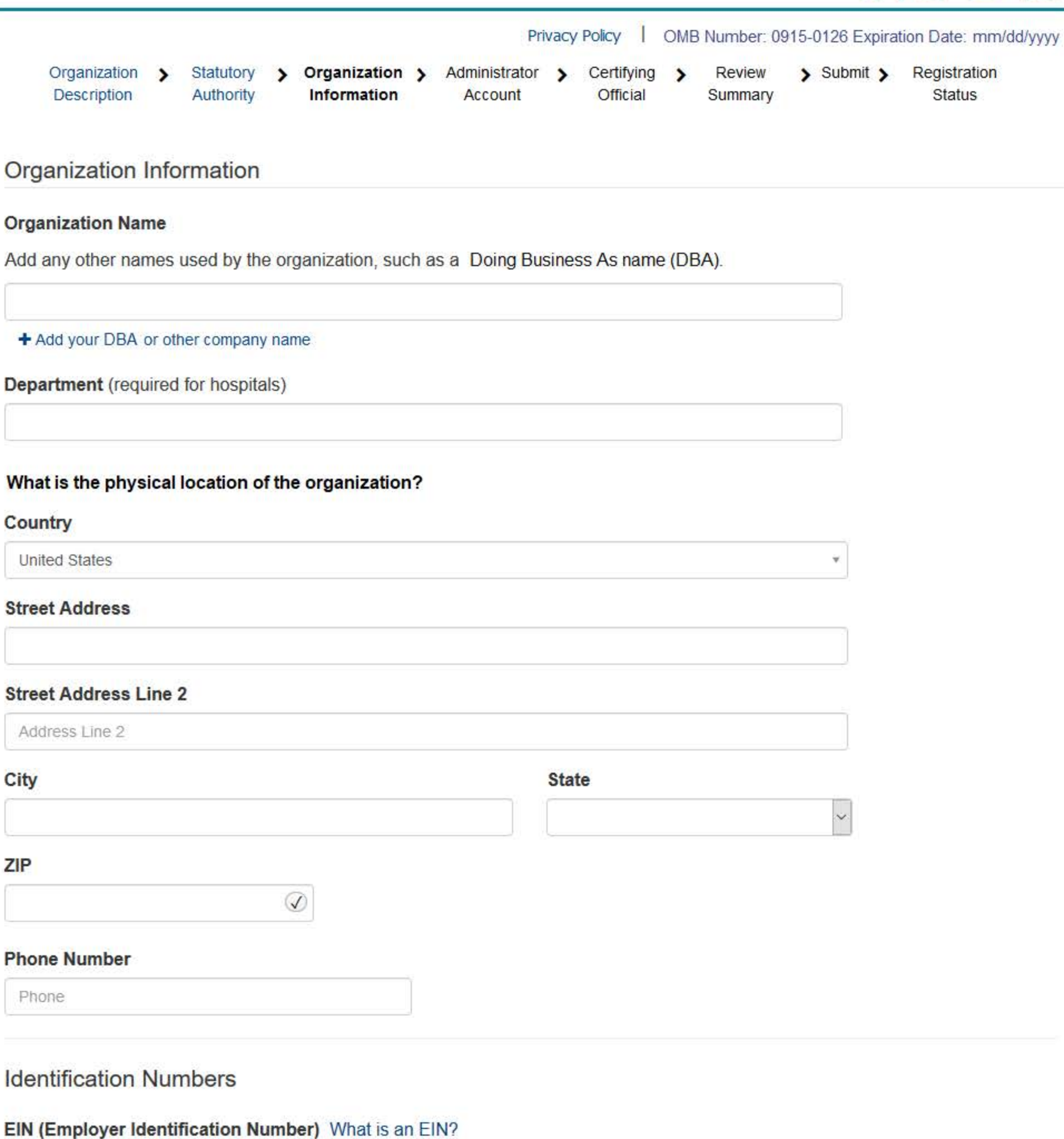

EIN

**Street** 

City

ZIP

Don't have an EIN?

NPI (National Provider Identifier) What is an NPI?

 $NP!$ 

#### CCN (CMS Certification Number) What is a CCN?

MPN/MSN

**Company or Organization Website Address** 

Has your organization been in operation for at least 1 year? O Yes O No

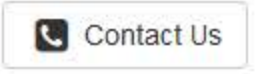

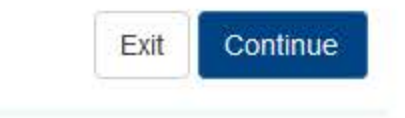

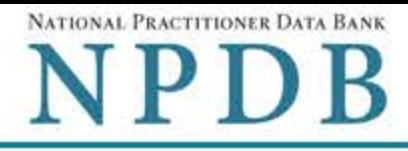

Privacy Policy | OMB Number: 0915-0126 Expiration Date: mm/dd/yyyy

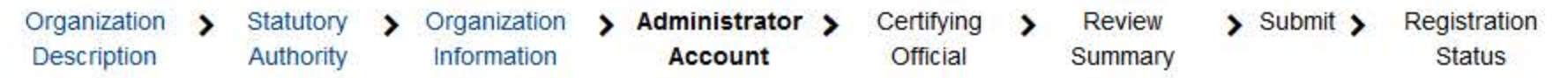

#### **Create Your Administrator Account**

## Your Information

Enter your name as it appears on one of your government-issued identifications, such as a driver's license or passport.

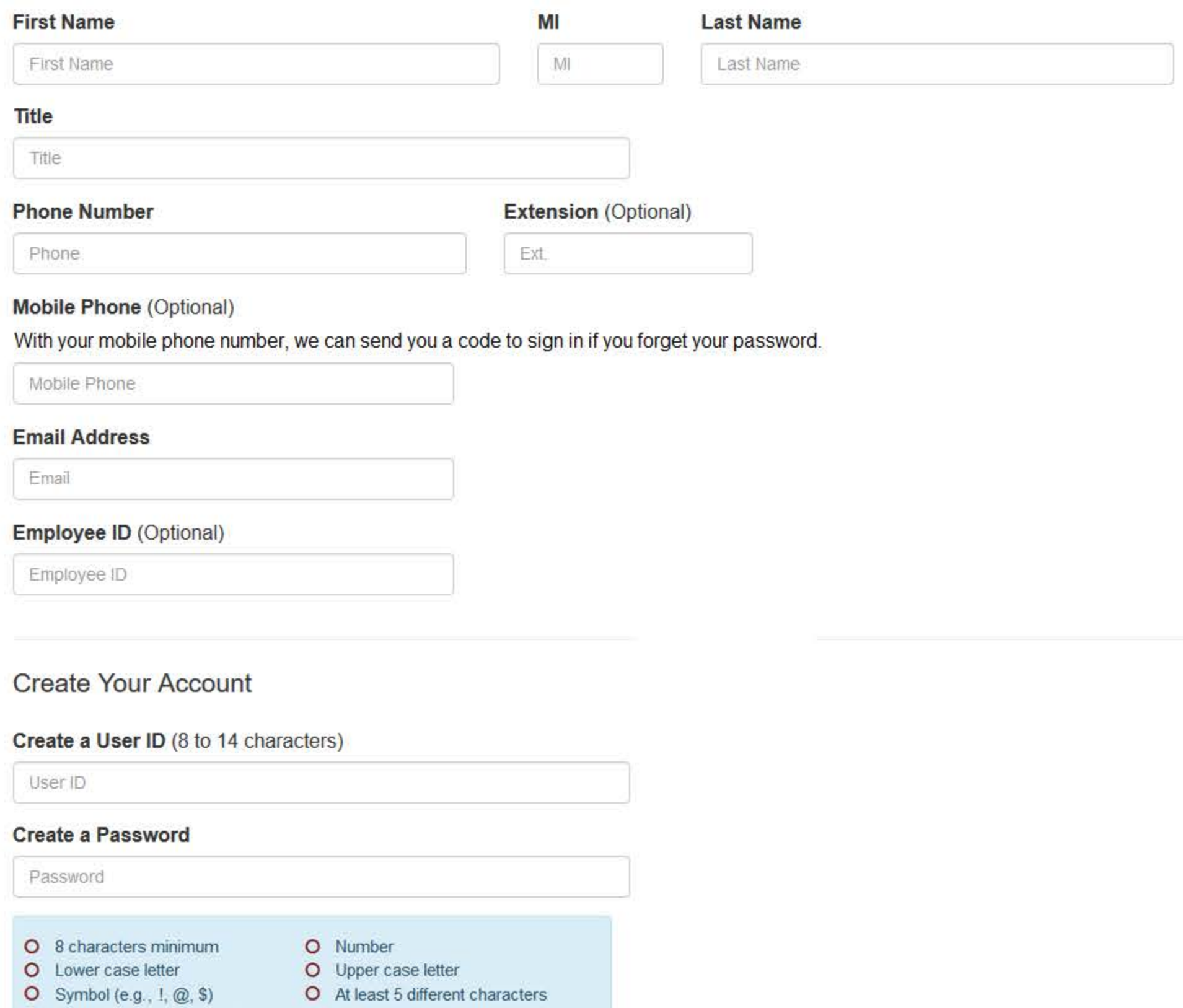

O Not repeating (e.g., 'aaaa')

Password

## **NPDB Email Notifications**

Select the email notifications you want to receive. Update your preferences at any time in your user account settings.

☑ Activity Updates: A monthly summary of querying and reporting activity and change notices for any reports in your query responses.

- □ Query and Report Availability
- ☑ NPDB Insights: A monthly update of NPDB system changes and policy information.
- Administrator Alerts: Account events such as approval of your organization's registration.

# Select and Answer Challenge Questions

If you forget or need to reset your password, you will be required to provide your answers to the challenge questions.

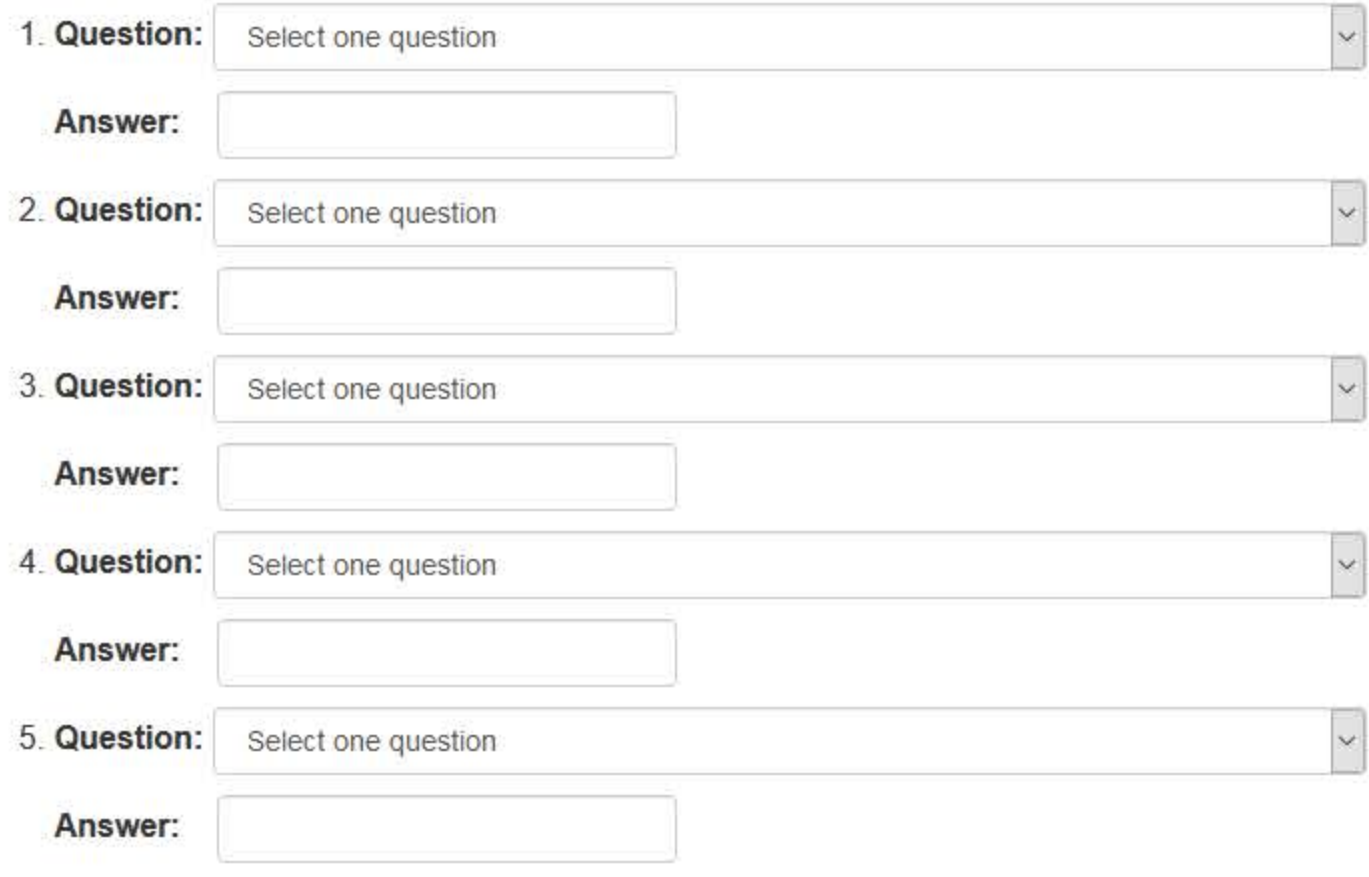

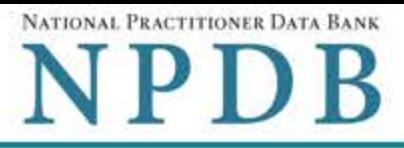

Privacy Policy | OMB Number: 0915-0126 Expiration Date: mm/dd/yyyy

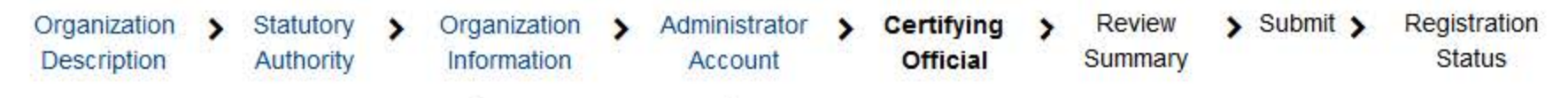

## **Certifying Official**

The certifying official is the individual responsible for verifying that your organization is legitimate and eligible to register with the NPDB. The administrator and certifying official can be the same person.

#### $\Box$  I am authorized by my organization to serve as the certifying official.

## Certifying Official's Information

Enter this person's name as it appears on their government-issued identification, such as a driver's license or passport.

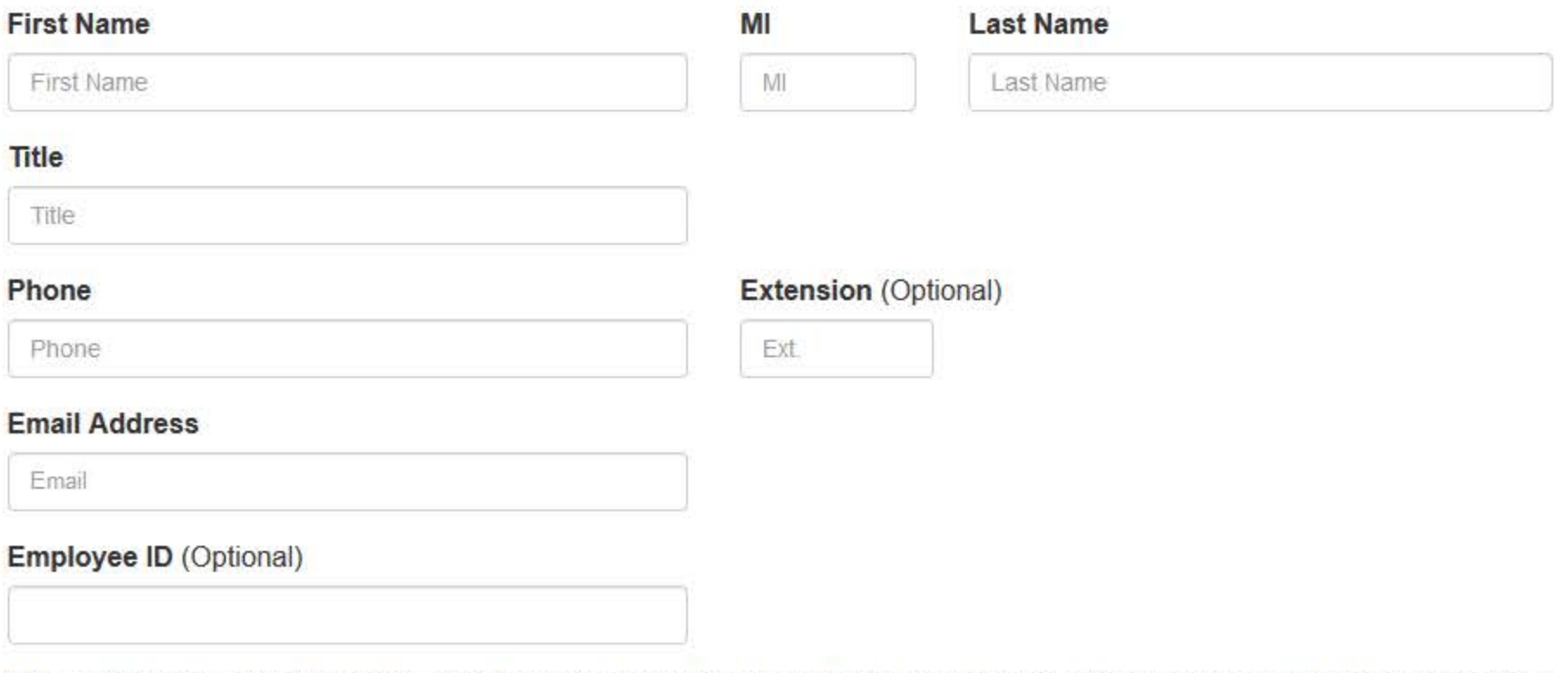

The certifying official will not automatically be given an online account. Once your organization is approved, the administrator may create a user account for them.

## Your Point of Contact on NPDB Reports

If your organization submits a report to the NPDB regarding an adverse action or medical malpractice payment, a point of contact is included on the report in case more information is needed. You may designate a specific person or office as the point of contact or let the system assign the person who submits the report as the point of contact.

#### Who should be contacted regarding reports your organization submits to the NPDB?

- O Contact the person who submits the report
- O Contact me, the administrator
- If will assign a specific person or office to contact

#### Name of person or office

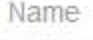

## **Title or department**

Title

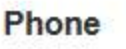

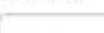

Phone

## **Extension** (Optional)

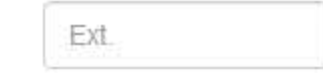

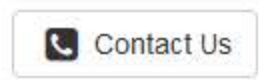

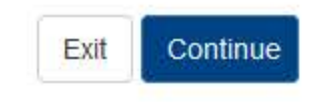

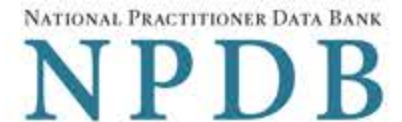

Privacy Policy | OMB Number: 0915-0126 Expiration Date: mm/dd/yyyy

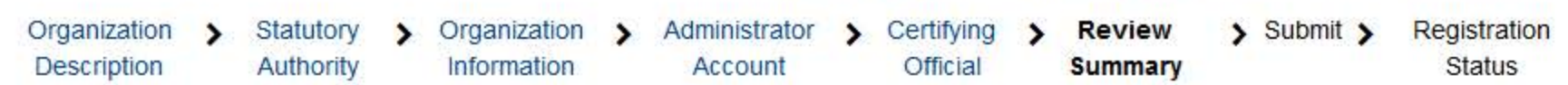

## **Review Your Information**

Please verify your information is correct. Select Edit to change information in a section.

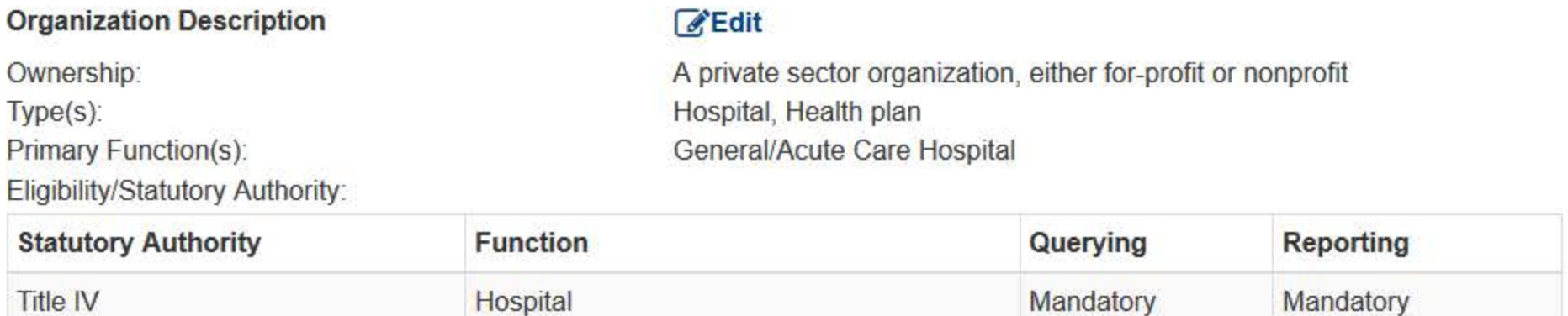

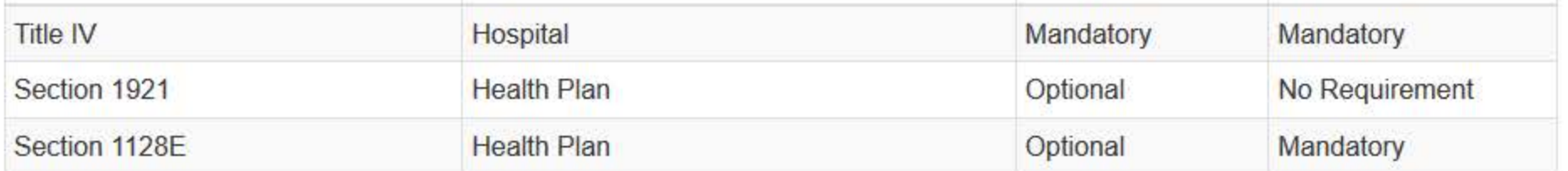

**TEST ORGANIZATION** 

COLUMBUS, IN 44444

**ADMINISTRATION** 

#### **Organization Information**

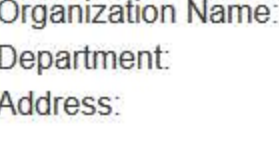

Phone Number: EIN: NPI: CCN: Website: In operation at least one year:

#### Administrator

Name: Title: Phone Number: Mobile Phone: Email Address: Employee ID:

#### **Certifying Official**

Name: Title: Phone Number: Email Address: Employee ID: Point of Contact for Reports:

# **Edit**

Yes

**Edit** 

55 W 100 N

Not Provided

Not Provided

**Not Provided** Not Provided

444556666

**TEST ADMIN TEST**  $(111)$  222-3333 Not Provided admin@email.org **Not Provided** 

#### **B**Edit

**TEST ADMIN TEST**  $(111)$  222-3333 admin@email.org Not Provided The person who submits the report

#### $\Box$  The registration information is true, complete and correct.

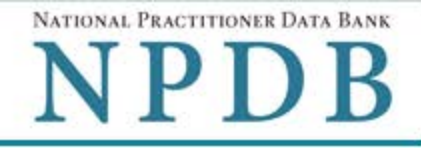

**Privacy Policy** OMB Number: 0915-0126 Expiration Date: mm/dd/vyyy

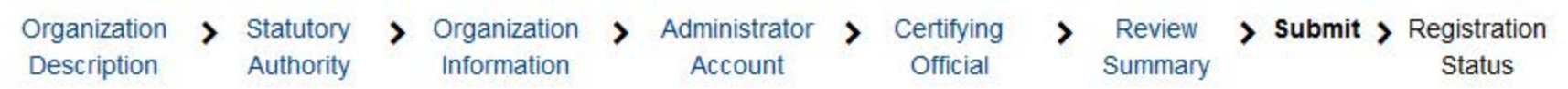

# **Submit Your Registration**

The certifying official is the individual responsible for verifying that your organization is legitimate and eligible to register with the NPDB. The individual is also responsible for notifying the NPDB of any change in eligibility.

#### By completing this registration, the certifying official agrees to the following:

- The entity qualifies under law as specified in the federal statutes section and is eligible to perform the requested querying and/or reporting functions.
- The entity may be subject to sanctions under federal statutes for failure to report final adverse actions as required in the statutes and regulations, or for the use of information obtained from the NPDB other than for the purposes for which it was provided.
- . He or she is authorized to submit this registration information to the NPDB and that the information provided is true, correct and complete.
- Any omission, misrepresentation, or falsification of any information contained in this form or contained in any communication supplying information to the NPDB to complete or clarify this form may be punishable by criminal, civil, or other administrative actions including fines, penalties, and/or imprisonment under federal law.

#### **Certifying Official**

**TEST ADMIN** 

#### **Title**

**TEST** 

Phone  $(111)$  222-3333

# **Email Address**

admin@email.org

## **WARNING:**

Any person who knowingly makes a false statement or misrepresentation to the National Practitioner Data Bank (NPDB) may be subject to a fine and imprisonment under federal statute.

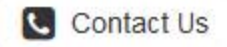

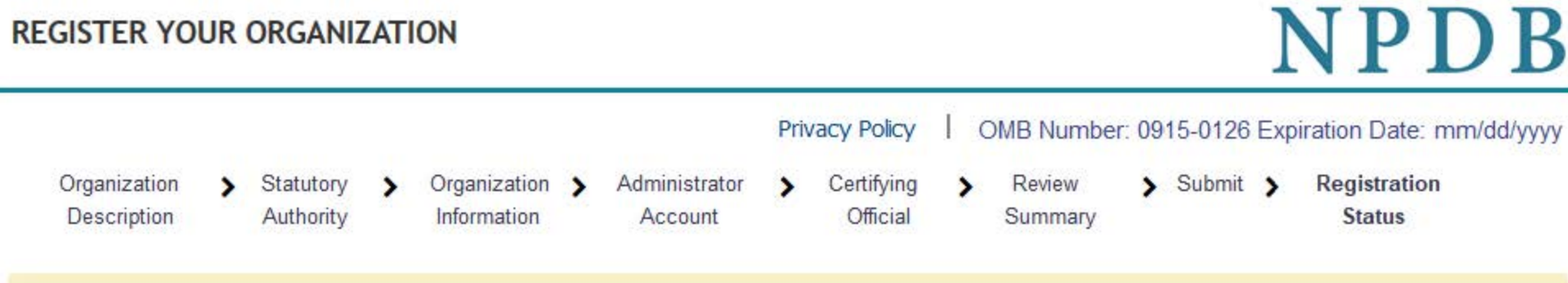

To expedite your request and avoid processing delays, please upload documents electronically. If you are unable to upload documents, contact the Customer Service Center.

## **Registration Status**

You have submitted the online registration form. Please review and complete all of the steps listed on this page.

- 1. Save a copy of your registration documents. These documents contain the DBID and User ID, which are required to sign in to your account.
- 2. Review all of the documents to be sure they are correct. If revisions are needed, sign in to your account, revise the forms, and reprint the corrected documents. Paper documents with marked corrections will be rejected by the NPDB.
- 3. Obtain one of these documents as proof of your affiliation with your organization.
	- A photocopy of your work badge issued by your organization that has your name, photo, and the name of the organization printed on it.
	- A signed letter A from a duly authorized representative in your organization who can attest to your affiliation, such as a representative in your organization's human resources (HR) department.
- 3. Upload the required documents to the NPDB. Sign in to your account and upload the documents. If you cannot upload them, send them to the address on the document. Faxed or emailed copies are not accepted. The NPDB will not begin processing your registration until all documents have been received.
- 4. Check the status of your registration online.

Sign in to your account with your DBID, User ID and password to check the registration status after you have submitted all required documents. We will send you an email once your registration is approved. Allow 7 business days for the processing of your registration.

NATIONAL PRACTITIONER DATA BANK

## **Non-visible Questions**

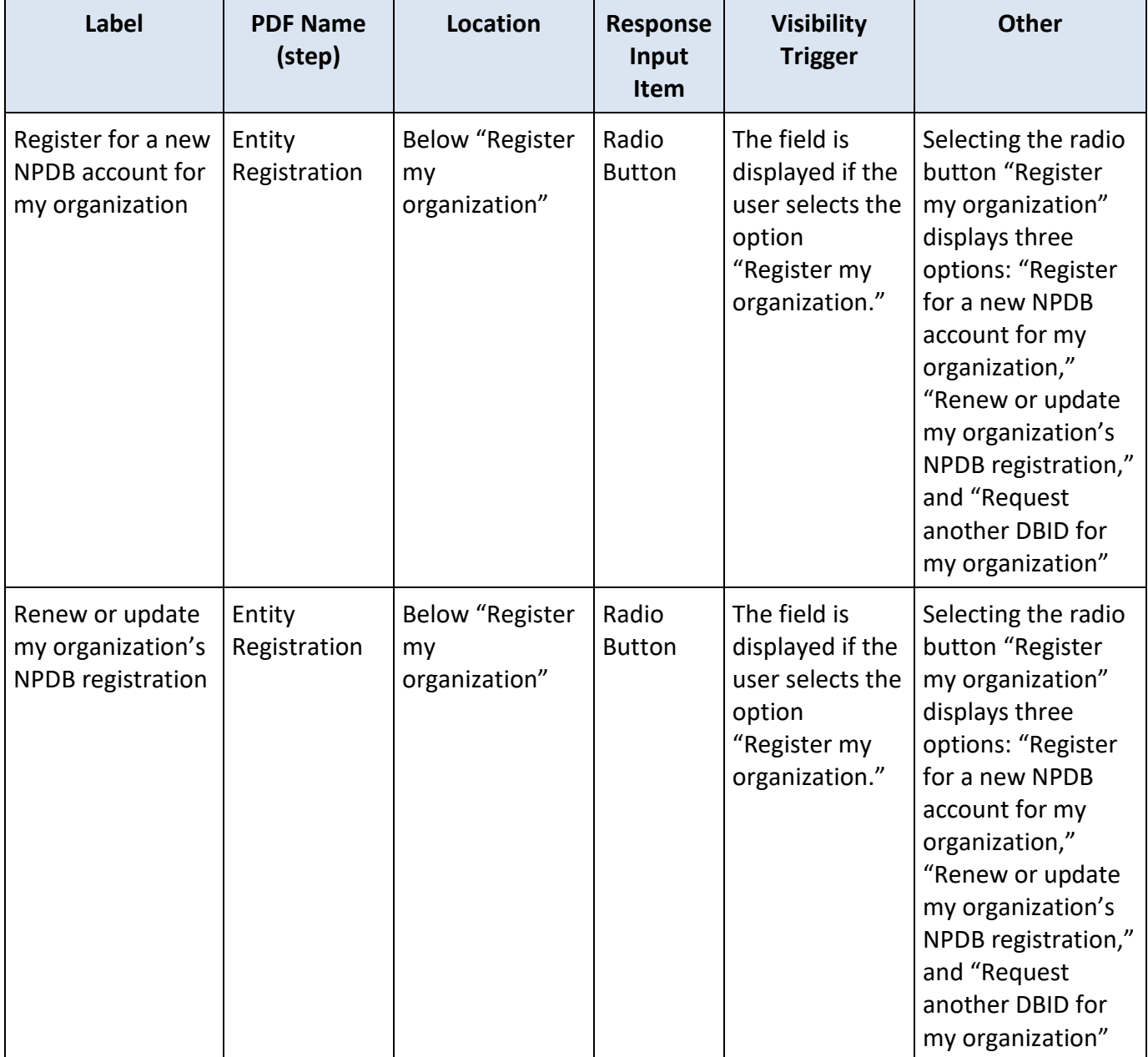

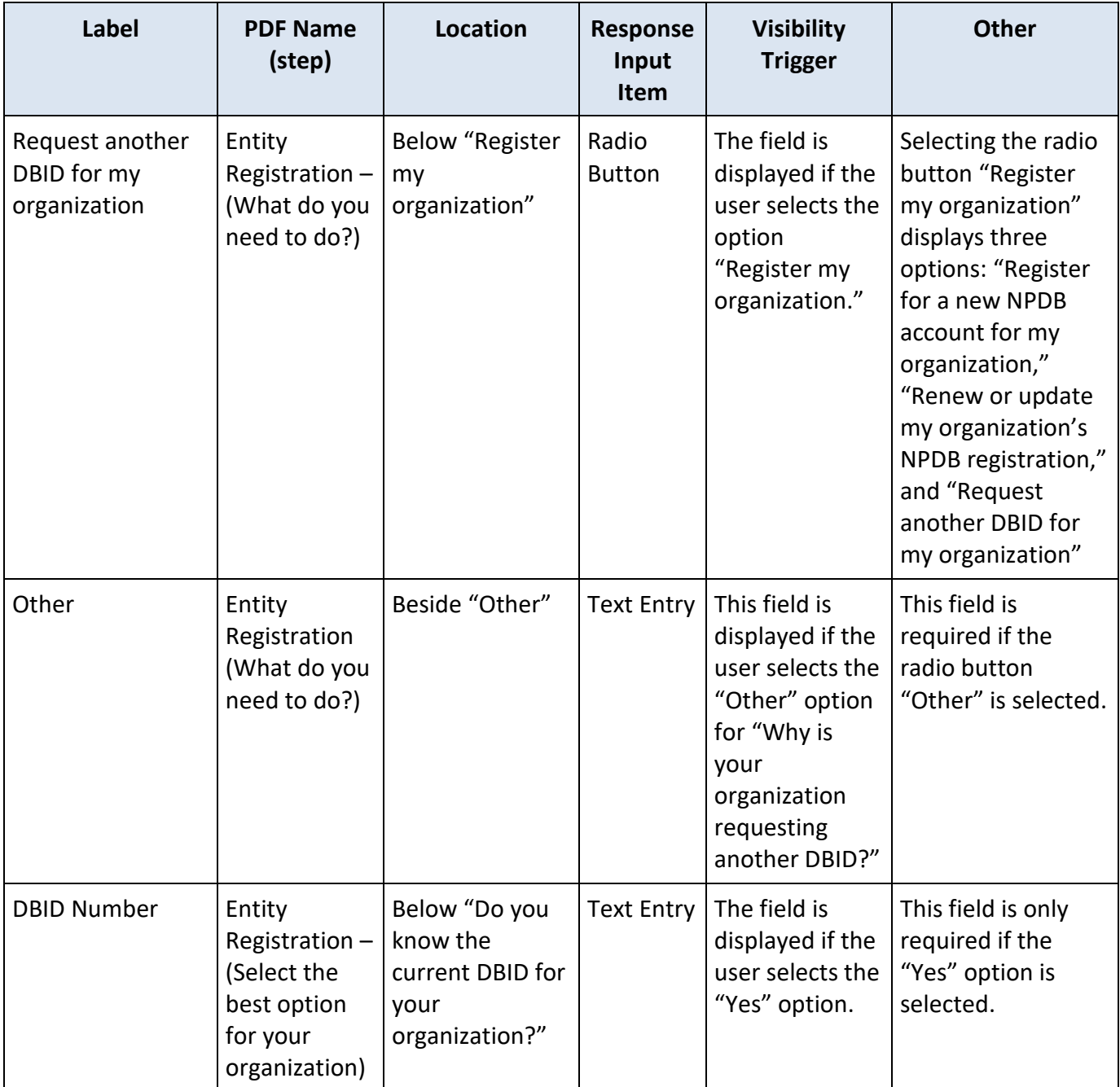

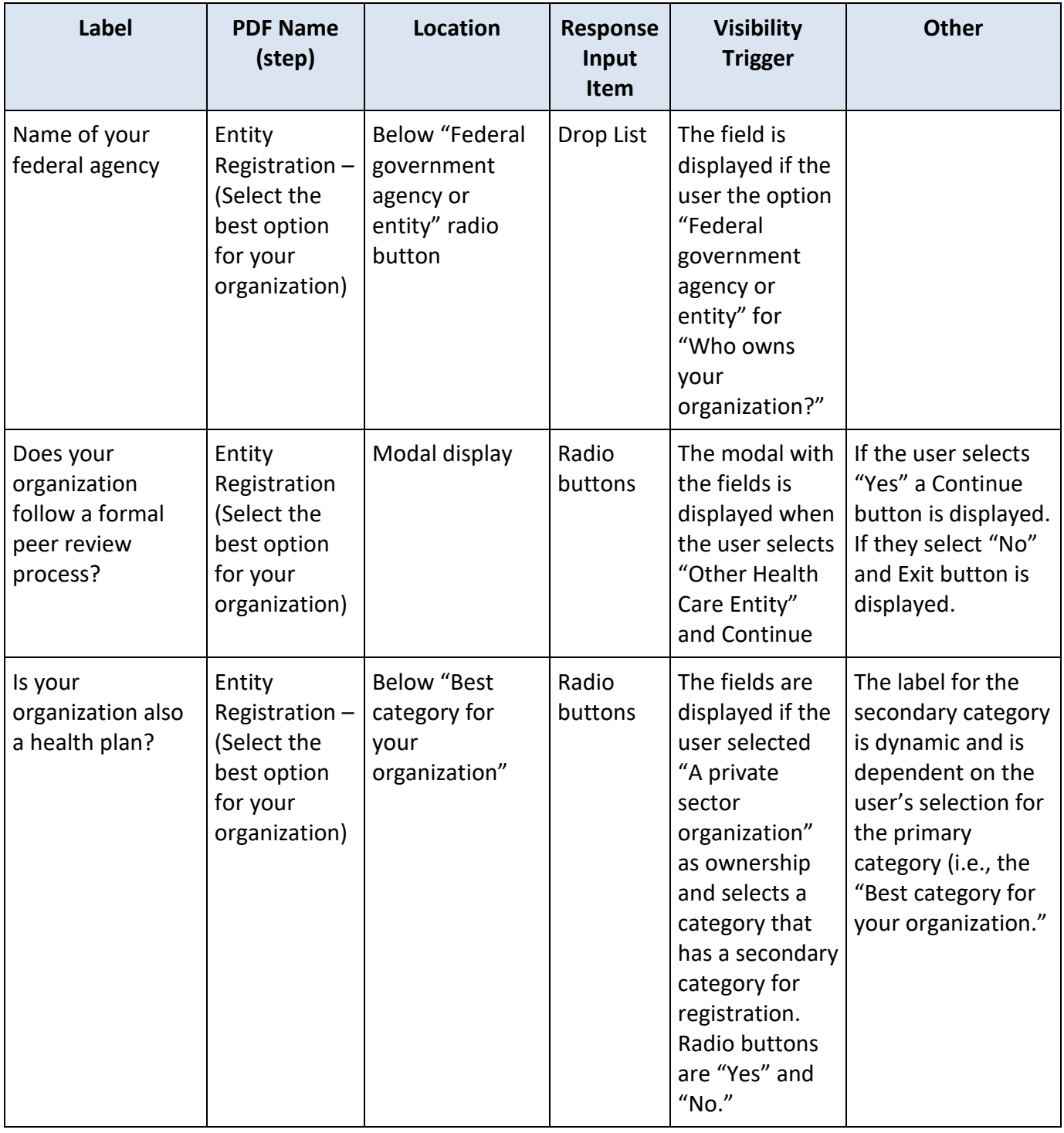

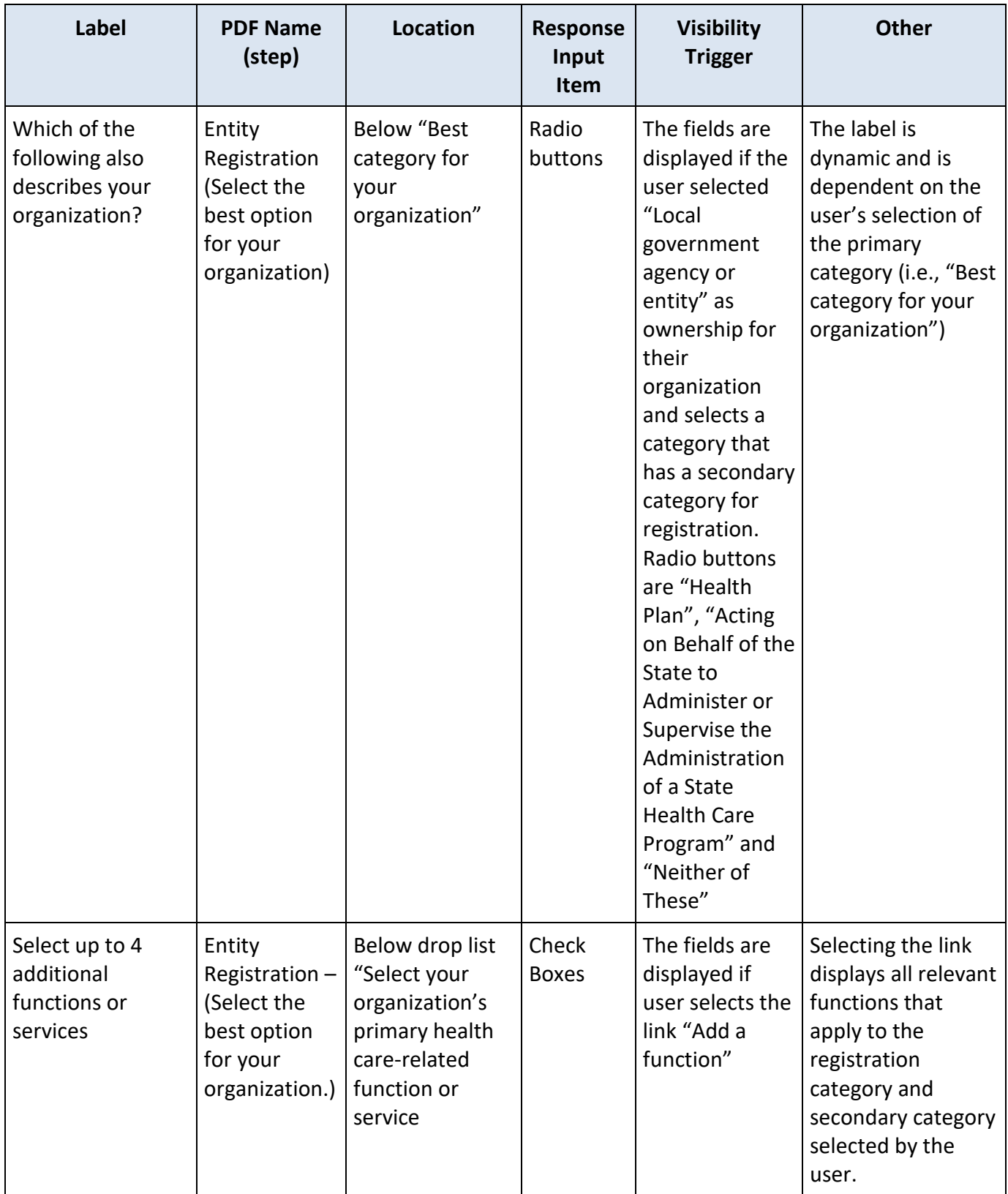

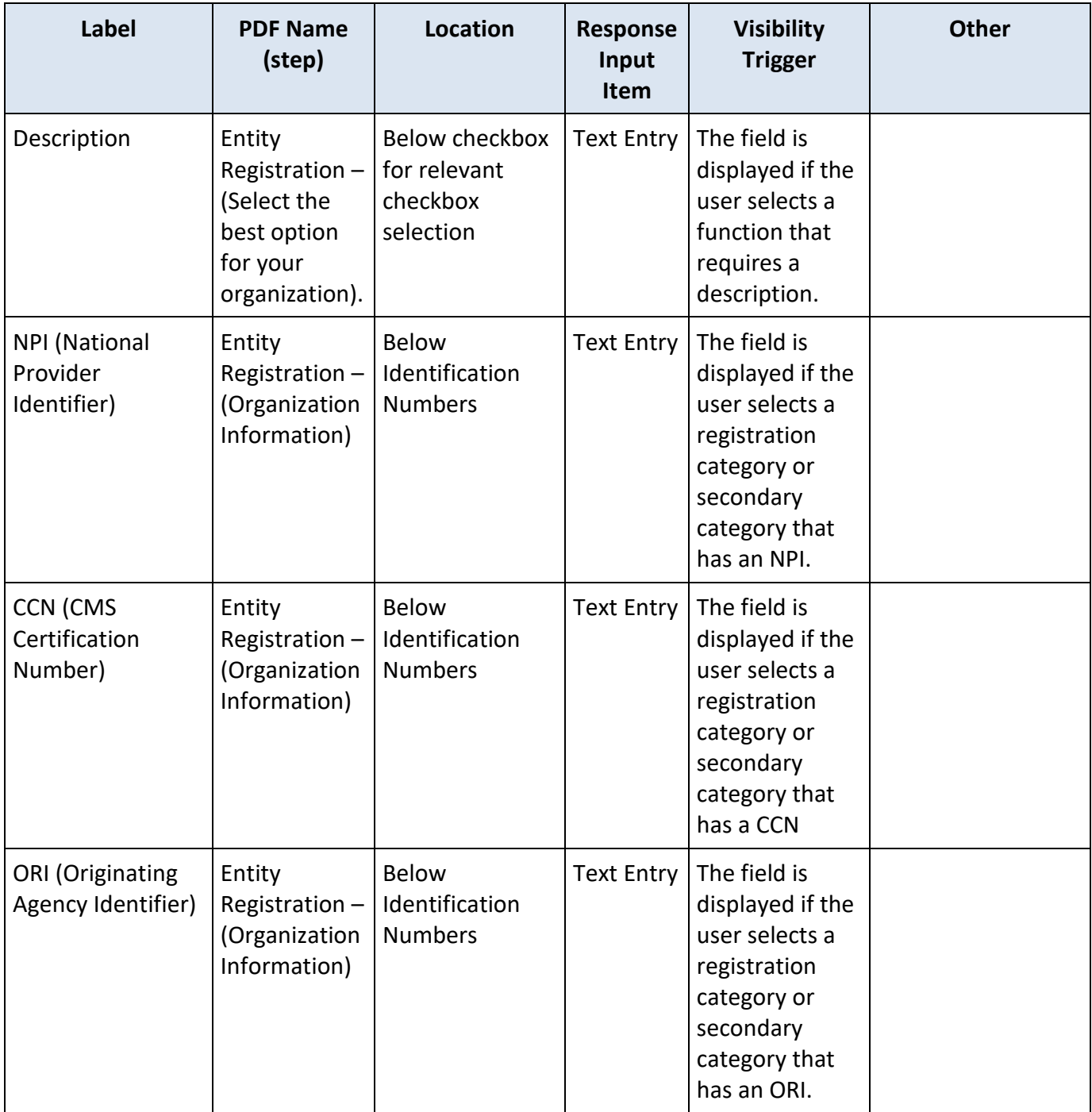

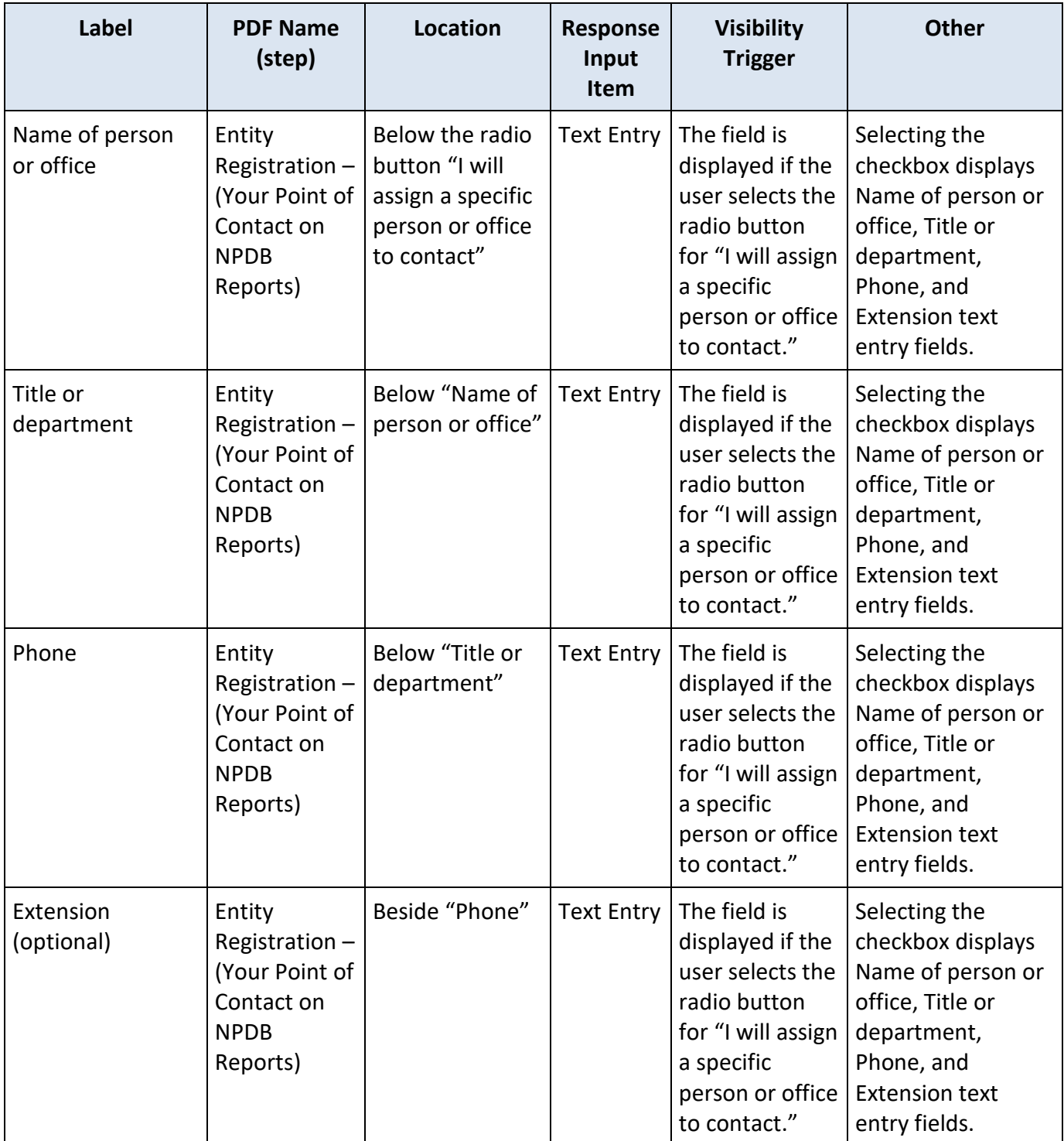

## **State Changes**

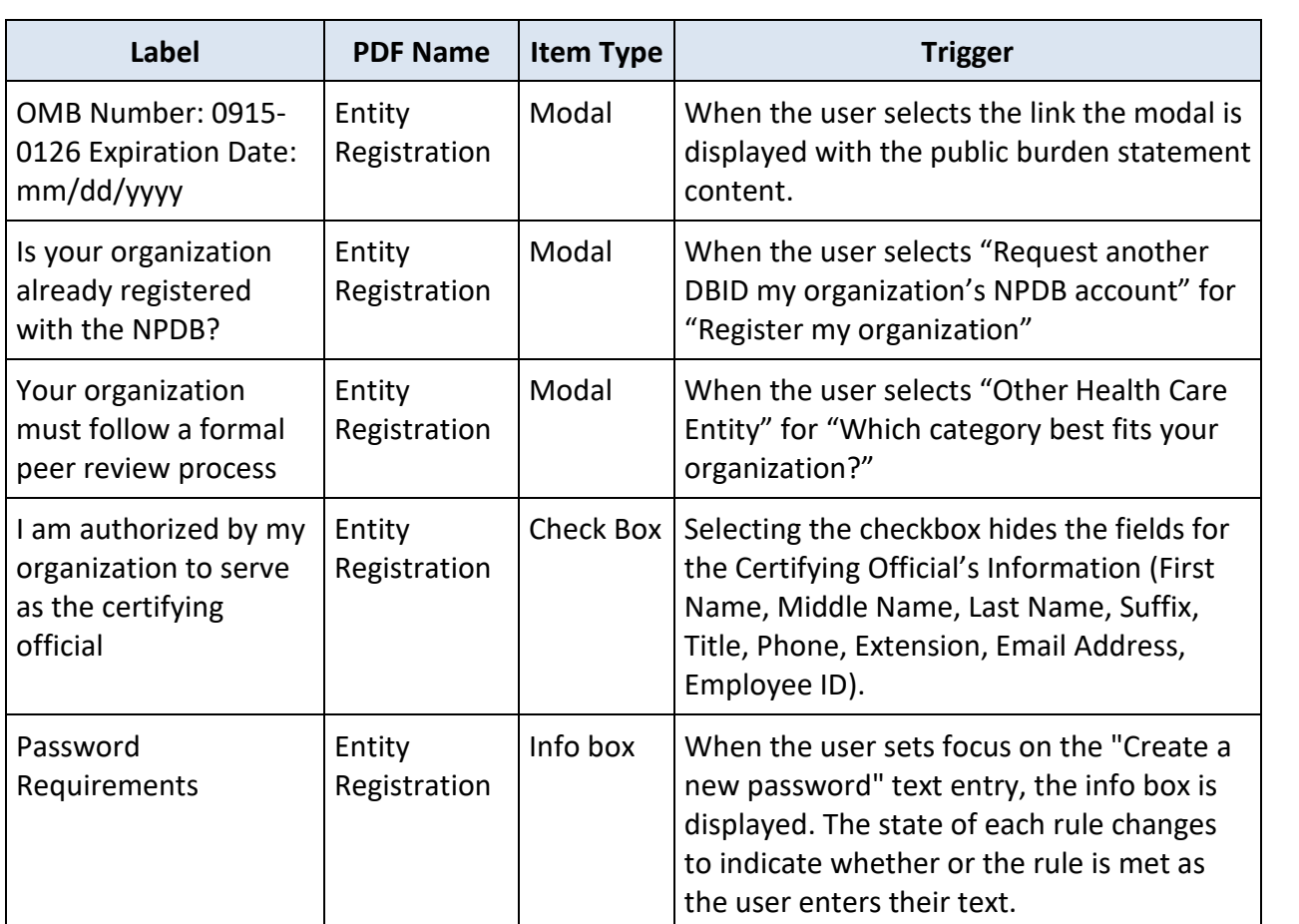